# **RECOLECCIÓN DE DATOS EN INVENTARIOS FORESTALES CON TECNOLOGÍA FIELD-MAP DATA COLLECTOR**

#### **SEMILLERO MODELACIÓN, INNOVACIÓN Y DESARROLLO FORESTAL -MIDFOR PROYECTO CURRICULAR INGENIERÍA FORESTAL**

**Autor (es):** Leyda Estefanía Barón Gómez - lebarong@correo.udistrital.edu.co Julián Andrés Castañeda Rincón - juliandres061@hotmail.com Paula Juliana Mora Ardila - julianamora.97@hotmail.com

**Docente asesor**: Robert Leal Pulido

**Palabras Clave:** Tecnología Field-map, Data Collector, inventarios, parcelas, monitoreo.

## **RESUMEN**

La tecnología Field-map es una herramienta útil para el levantamiento y monitoreo de parcelas de vegetación, debido a su facilidad de manejo en campo y su posterior análisis de datos- Por tal motivo, es conveniente que se conozca y se dé su implementación por parte de la comunidad afín a este campo.

En este documento se presenta el software Data Collector, que hace parte de la interfaz de la tecnología Field-map, el cual permite realizar el levantamiento de parcelas en campo para su posterior análisis; junto con el hardware, que consta de una variedad de equipos que se

pueden utilizar; sin embargo, en esta ocasión solo se expondrán dos tipos de set, los de mayor uso debido a su adaptabilidad (Set de TruPulse con Getac o LT). La finalidad es presentar un protocolo de ejecución para la toma de datos en campo con la herramienta "Data Collector" del paquete tecnológico Field-map.

## **INTRODUCCIÓN**

En el campo forestal es menester entender las dinámicas existentes dentro de la cobertura vegetal es por esto que "El manejo sostenible del bosque exige del conocimiento adecuado del área y los elementos que lo conforma. La técnica que permite dar res-

puesta a estos interrogantes se conoce como inventario forestal" (Carrera, 1996, p.7).

Según Vilchez (2002) La realización de inventarios y muestreos presenta grandes utilidades en el sector forestal mediante el cual se obtiene información dasométrica de los diferentes tipos de coberturas vegetales tanto natural como transformada con la finalidad de guiar la toma de decisiones sobre el manejo y aprovechamiento de estas. Malleux (1982, p. 441) afirma que un inventario es un "Sistema de recolección y registro cuali-cuantitativo de los árboles y de las características del área sobre la cual se desarrolla el bosque".

En la actualidad este proceso se puede llevar a cabo con el uso de tecnologías, instrumentos y modelos basados en principios matemáticos con los cuales se obtienen datos de mayor precisión, exactitud, eficacia y eficiencia; un ejemplo de esto es la tecnología Field-map que según IFER (2018) es un paquete tecnológico de software y hardware que se complementa con equipos de medición para los procesos de

toma de datos en campo mediante la definición de parcelas y puntos de referencia. El objetivo de este trabajo es presentar un protocolo de ejecución para la toma de datos en campo, siendo específicos para la herramienta "Data Collector" del paquete tecnológico Field-map.

## **MÉTODOS**

#### 1. **Equipos**

El set butterfly consta de:

#### - **PDA Field-map LT ó Getac**

Computadores de campo que soportan el software y le permiten al usuario recibir los datos medidos con los equipos conectados o ingresar manualmente los datos (IFER, 2017).

### - **TruPulse 360 R**:

El Trupulse es el equipo principal que combina un láser, un inclinómetro y una brújula electrónica, para determinar rangos, inclina-

ciones y alturas, además de medir azimut. De la serie de equipos TruPulse que existen, el TruPulse 360 R corresponde a la más innovadora, resistente y cuenta con la ventaja de ser impermeable, reduciendo posibles daños ocasionados (IFER, 2017).

## **Calibración del TruPulse**

## Inclinación

La calibración del equipo se debe hacer cada vez que se instalen las baterías y durante su embalaje; para ello es necesario seguir los siguientes pasos. (Lasertech, 2005):

- Presionar el botón de encendido del TruPulse, se sabrá que está encendido cuando aparezca la retícula de apunte a objetivos.
- Desde el módulo de medición presionar el botón abajo durante cuatro segundos, después de esto se accede al menú de configuración del sistema, en donde aparecerá "UnitS".
- Utilizando los botones de desplazamiento llegar hasta la opción "inc" (inclinación).
- Presionar el botón de encendido para seleccionar la opción "inc".
- En el visor aparecerán dos palabras intercaladas "YES - CAL" ó "no - CAL".
- En caso de verse "no CAL" se presiona el botón de encendido para volver al módulo de medición, si se muestra "YES - CAL" presionar el botón de encendido para iniciar el procesos de calibración de inclinación, apareciendo "C1 Fd" en el visor.
- Se deben seguir los siguientes movimientos con el TruPulse procurando usar una superficie plana con inclinación menor a 15°.
	- Si se observa "PASS" en el visor,

la calibración fue correcta; en caso de salir de calibración (Figura 1).

"FAIL" se debe volver a realizar el proceso

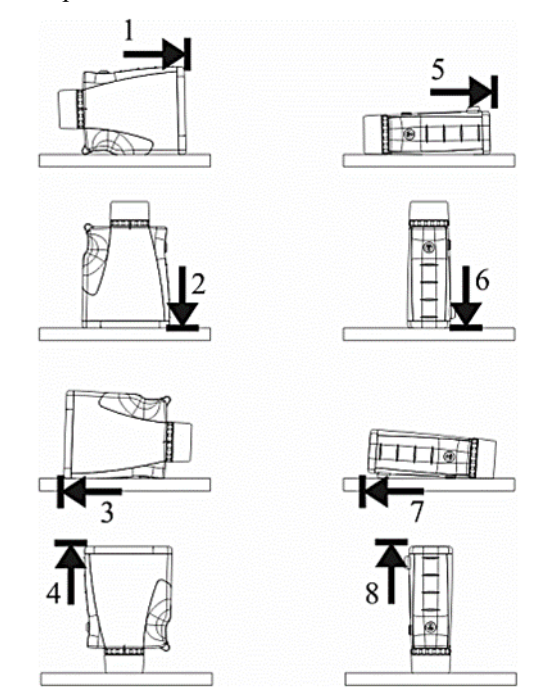

**Figura 1**´pasos de calibración del sensor de inclinación.

Fuente: (Lasertech, 2005).

## Azimut

También llamado ángulo horizontal, en el menú de configuración de maneja lo concerniente al funcionamiento de la brújula, siguiendo los siguientes pasos (Lasertech, 2005):

Desde el módulo de medición presionar el botón abajo durante cuatro segundos, después de esto se accede al menú de

configuración del sistema, en donde aparecerá "UnitS".

- Utilizando los botones de desplazamiento llegar hasta la opción "H\_Ang" (Angulo horizontal).
- Presionar el botón de encendido para seleccionar la opción "H\_Ang".
- Utilizando los botones de desplazamiento hasta ver la opción "HACAL" y pulsar el botón de encendido.
- Utilizando los botones de desplazamiento hasta ver la opción de palabras intercaladas "YES - HACAL" y pulsar el botón de encendido, en el visor aparecerá "C1\_Fd" lo que inicia el programa de calibración.
- Se deben seguir los siguientes movimientos con el TruPulse.
- Para cada movimiento se debe presionar el botón de encendido, esperando aproximadamente un segundo en cada paso para pulsarlo y de igual manera para realizar el movimiento.
- Para cancelar la calibración se pulsa uno de los botones de desplazamiento y este restablece la última configuración generada (Figura 2).

- 5 TruPulse mirando **TruPulse** hacia el Norte con mirando el puerto en serie hacia el hacia arriba. Norte 2 3 8
	- **Fuente:** (Lasertech, 2005)

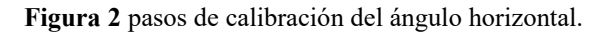

### **- Monópodo o trípode**:

Herramienta liviana que permite el desplazamiento en campo y el sostenimiento del TruPulse 360 R y el computador Getac.

## **- Reflector**:

Posee una forma de disco con abrazadera de metal cuya distancia máxima de reflexión es de 50-60 m.

## **- Bastón de medida**:

Usado para las mediciones que requieren uso de láser dada la necesidad de objetos reflectantes.

#### **- Soportes, cables y baterías**:

La batería es externa y permite su recarga previo al trabajo sin necesidad de cargar la computadora, posee un capacidad de aproximadamente 8 horas.

#### 2. **Software Data Collector**

Data Collector forma parte del paquete de datos del software que componen la tecnología Field-Map. Este puede considerarse como la fase de trabajo II cuando se hace uso de esta tecnología, en esta fase ya se tiene una base de datos y una estructura definida por lo que el Data Collector se desarrolla en una etapa de campo, con una plataforma que ha sido creada a partir de los lineamientos y las necesidades del operador.

Este software se apoya del uso de instrumentos electrónicos externos y equipos de medición tradicionales como herramientas para evaluar las variables a medir en campo (INNOFOR, 2018). Las cuales pueden ser de posicionamiento y dimensiones de individuos, que conllevan a la realización de un mapeo general. De esta manera, Data Collector lleva a cabo la toma de datos de tipo líneas, puntos y polígonos definidos previamente en Project manager (IFER, 2018).

Data Collector, minimiza tiempos y gracias

a su georreferenciación continua, permite el desplazamiento dentro de la parcela sin perder la ubicación de los individuos y los datos tomados, sin contar con que las correcciones de datos y la validación de los mismos se puede hacer en tiempo real (IFER, 2018).

Cuando ya se tiene el equipo debidamente armado, se procede a ubicar en el lugar en donde se va a trazar la parcela. Si es circular, en el centro de este, si es rectangular o cuadrada, en la esquina inferior derecha del polígono.

#### 3. **Diseño de muestreo y parcelas**

Para el caso de monitoreo y seguimiento de plantaciones forestales, las parcelas se instalan conforme a un muestreo estratificado que tendrá en cuenta intervenciones de mantenimiento (fertilización, limpias, podas, otros.), edad de establecimiento o manejo silvicultural (Pereira, 2012).

#### **3.1. Set TruPulse con Getac**

Este set consta de TruPulse y un computador ligero Getac. El montaje del equipo es sencillo y práctico para armar en campo, parte de un monópodo o trípode con el soporte del computador, un brazo soporte para el TruPulse y un cable para la transferencia de datos del TruPulse al computador.

Con este equipo se pueden tomar medidas como, diámetros, alturas y longitudes, con el fin de realizar perfiles de copas, perfiles horizontales y verticales de vegetación e inclusive realizar cubicación de árboles tanto en pie como acostados.

### **3.2. Set TruPulse con LT**

El set está compuesto por una LT que funciona como una pequeña computadora en la cual se encuentra instalado el software Data Collector, utilizado para manejar los datos en tiempo real de elementos georreferenciados y tomados con dispositivos electrónicos. El montaje del set es el más sencillo y rápido para armar en campo y se destaca por su facilidad de desplazamiento para la toma de

datos. Consiste en adecuar el monópodo a la altura deseada para la instalación del computador y el TruPulse en los soportes. Posteriormente se conecta el cable de transferencia de datos entre la LT y el TruPulse. Es importante verificar, antes de empezar con el montaje del set, que los equipos estén debidamente calibra

dos, conectados entre sí, y con la batería suficiente para la jornada de trabajo.

#### 4. **Medición de variables**

Por lo general las principales variables que se deben medir para cada árbol son: descriptivas y medibles (Tabla 1).

**Tabla 1 v**ariables de medición en campo mediante Field Map Data Collector.

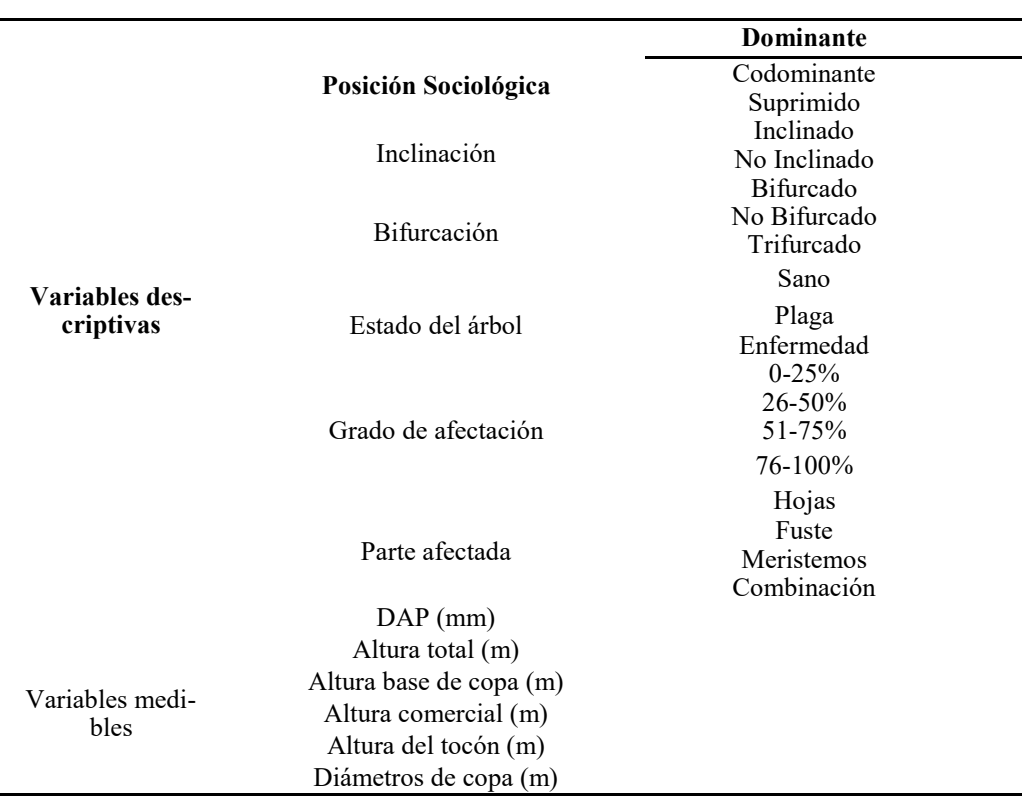

Para la medición de las alturas se utiliza el láser del TruPulse que cuenta también con la capacidad de medir diámetros de árboles a cualquier altura. Además el distanciómetro láser mide ángulos de inclinación y distancias horizontales para las respectivas correcciones de pendiente. La información de las variables descriptivas o cualitativas se ingresa manualmente completando la base de datos en campo según el proyecto diseñado previamente en Project Manager.

Antes de iniciar cualquier medición es importante comprobar que el computador reciba los datos, es decir, que exista la conexión entre el computador y los equipos que están tomando la medición.

#### **RESULTADOS**

#### **1. Creación de parcelas**

Con el set de TruPulse y Getac, en la interfaz de Data Collector se visualiza la base de datos anteriormente creada en Project Manager.

En el proyecto aparecen unos tamaños y formas de parcelas determinados (250 m<sup>2</sup> y 500 m<sup>2</sup>, y circular y cuadrada, respectivamente), que son los clásicos en cuanto a establecimiento de parcelas. Sin embargo, si la forma de la parcela y el tamaño no están en los mencionados, se encuentra la opción de poner el área que se desea trabajar e inclusive esta la opción de subir shapes con parcelas ya creadas con formas poligonales distintas por medio de la extensión DB2Shapefile.

En la interfaz de Data Collector en la LT, se observa que sólo se puede abrir el proyecto pero no se pueden realizar las modificaciones de tamaños y formas de parcelas, éstas características deben ser especificadas previamente desde Project Manager.

## 2. **Recolección de datos**

El equipo permite desplazarse a una distancia óptima para realizar primero el posicionamiento de todos los individuos dentro de una parcela (figura 3) y posteriormente

alturas y diámetros o demás datos. La toma de datos en campo se realiza en el siguiente orden: Capa árbol. - Otras capas temáticas (detritos, suelos, trampas).

Ficha histórica de la parcela.

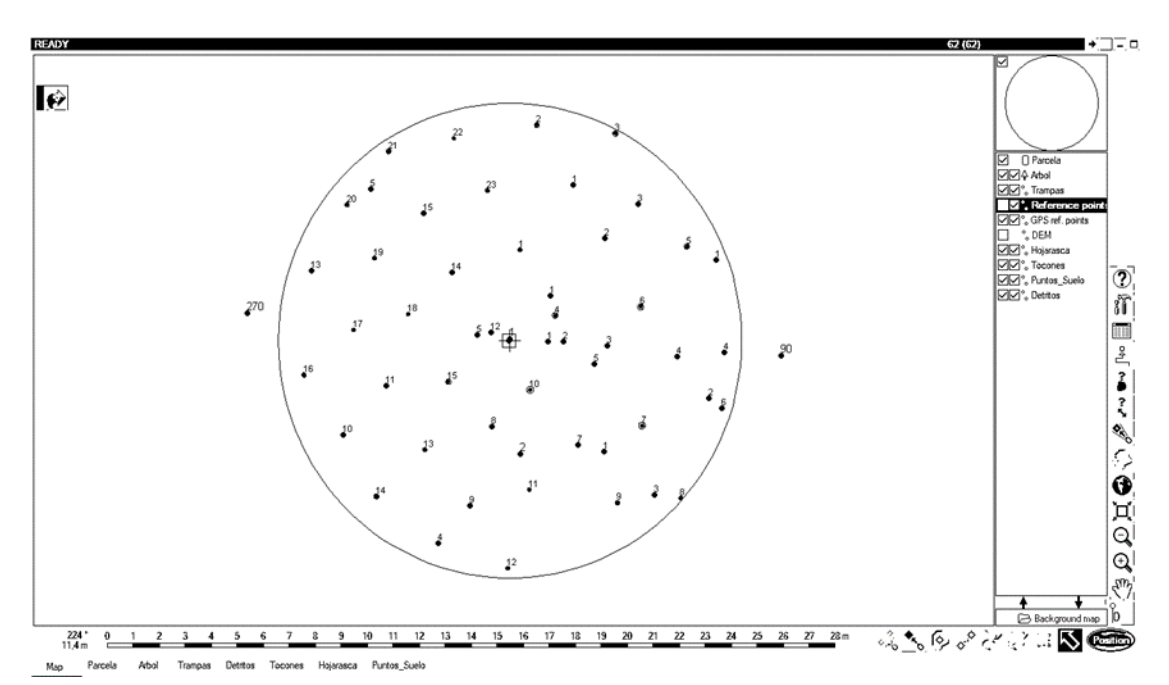

**Figura 3 i**nterfaz Data Collector, mapa del posicionamiento de los elementos de muestreo.

# **DISCUSIÓN**

La tecnología Field-Map Data Collector se ajusta preferiblemente a las condiciones de una plantación como instrumento de monitoreo del crecimiento y desarrollo forestal. Se resalta su eficiencia en inventarios de bosques naturales como alternativa para ahorrar tiempo y dinero.

Además la implementación de esta tecnología específicamente en la fase de campo minimiza tiempos para la toma de datos, permite la corrección de posibles errores en tiempo real y la verificación de la toma de todos los datos (Brovkina et al, 2018).

Adicionalmente de lo nombrado anteriormente, la posibilidad de tomar medidas del individuo en específico (coberturas de copas, estados fitosanitarios, otros), el cálculo instantáneo de variables (volumen), la creación de un mapeo a partir de los atributos de acuerdo a la variables evaluadas y la verificación de los datos que no se han tomado o se tomaron de manera incompleta, son algunos de los múltiples beneficios que ofrece esta tecnología, que facilitan el trabajo, disminuye errores, aumenta la productividad y favorece las prácticas forestales (IFER, 2018).

#### **CONCLUSIONES**

La tecnología Field-map ofrece facilidad en la toma de datos para la fase de campo, ya que además de ahorrar tiempo permite la corrección de errores, calcula variables de manera alterna, facilita y hace más práctica la evaluación a nivel de individuo, así como el manejo posterior da datos brindando herramientas que permitan su análisis de manera práctica y eficaz.

Esta herramienta es de gran apoyo en el sector forestal ya que facilita el trabajo, atienda a las necesidades y reduce errores humanos. En definitiva, el desarrollo y uso de esta tecnología permite la optimización, satisfacción de necesidad y la innovación en el sector forestal. Sin embargo, es clave tener en cuenta que previo al uso de la esta tecnología es fundamental capacitarse para entender su funcionamiento con el fin de hacer uso adecuado de esta y de potencializar la totalidad de Field-map puesto que cuenta con múltiples software que permiten innumerables tareas que atienden a las necesidades del campo forestal pero que requieren de un buen conocimiento en lo que respecta al manejo de dicha tecnología.

## **AGRADECIMIENTOS**

A la Universidad Distrital Francisco José de Caldas por brindar espacios que generan nuevo conocimiento, al semillero de investigación MIDFOR por facilitar el uso y aprehensión de la tecnología Field-Map y al

docente Robert Leal Pulido por incentivar la investigación y apoyar el crecimiento del semillero de investigación.

# **REFERENCIAS BIBLIOGRÁFICAS**

- Brovkina O., Cienciala E., Surový P. & Janata P. (2018): Unmanned aerial vehicles (UAV) for assessment of qualitative classification of Norway spruce in temperate forest stands. *Geo-spatial Information Science*, 21(1), 11-20.
- Carrera Gambeta, F. (1996). Guía para la planificación de inventarios forestales en la zona de usos múltiples de la reserva de la Biosfera Maya, Petén, Guatemala. 7 p.
- IFER Institute of Forest Ecosystem Research, (2018). 2018. What is Field-Map?. URL: https://www.fieldmap.cz/? page=FMDC [F. consulta: 20180315]. F. actualización 20150115.

IFER - Institute of Forest Ecosystem Research, (2017). 2018. Field-Map Data Collector X7- User Guide.URL: https://field-map.com/page/help/ trunk/FMDataCollector. [F. consulta: 20180315]. F. actualización 20150115.

- INNOFOR [Ingeniería e Innovación Forestal] (2018).
- Recuperado: 14 junio, 2018, De: http:// innofor.es/portfolio-item/datacollector
- Lasertech (2005). Manual para el usuario de la unidad Trupulse de LTI - Trupulse 200/200B. Laser Technology. 233 p. España.
- Malleux, O. J. (1982). Inventarios forestales en bosques tropicales. Lima, Per. Universidad Nacional Agraria "La Molina". 441 p.
- Pereira, et al. (2012). Evaluación de procedimientos simplificados en la cuantificación volumétrica de una plantación de pino. *Colombia Forestal*, 15(1), 131 -138.
- Vílchez, L. O. (Ed.). (2002). Inventarios forestales para bosques latifoliados en América Central (Vol. 50). CATIE. Costa Rica.